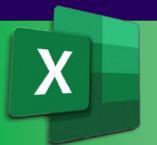

### Microsoft®Excel

# Level 1 FOUNDATIONS

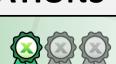

#### **About the Course**

Our popular one-day training course has been designed for the Excel novice. It delivers a solid foundation in the basics of creating and working with the world's most popular spreadsheet.

### **Course Objectives**

- At the end of this course you will have a good working knowledge of Excel basics.
- You will feel more confident using Excel and be able to create a spreadsheet from scratch.
- Understanding and using some of the built-in calculation and formula functionality will allow you to be more productive in your work and home Excel environments.
- Spreadsheets that you create will be easier to use and look more presentable.

### **Course Prerequisites**

Basic computer familiarity. No previous experience with other Excel versions is required.

Course Name: Excel Foundations [Code XLIAD1]
Delivery Mode: Face to Face Instructor Led

Time: 9:30am to 5pm

Price: See <u>website</u> for current pricing

Cancellation Fee: Nil, full refund\*

Concessions: 30% Discount for Job Seekers, Seniors, Health Care Card

Holders\*

Maximum No: 10 persons, average 6
Our Computers: Dual screen PC/Mac or BYO

Email Support: 12 months from course date\*

Free Resit: 9 months\*

Certificate: Quality colour printed
Training Manual: Hardcopy (380 pages), plus
quick ref. guides & cheat sheets

Venue: Comdex Training Centre

Location: 157A Commercial Rd. South Yarra Public Transport: Tram, Train, Bus to our doorstep

Car Parking: Commercial Undercover Refreshments Complimentary – all day

#### **Course Overview**

This course is intended to help all novice computer users get quickly up to speed with Excel.

We will cover:

- · Getting started with Excel
- · Finding your way around
- Working with formulas and functions
- Modifying worksheets
- Exploring common real-world examples
- Printing workbook contents
- · Managing workbooks
- · Customising the Excel environment
- New! Powering Excel with ChatGPT (AI)

- ✓ Fast track one-day course.
   Train today, get going tomorrow
- Face to face accredited instructors
- Capped small class numbers ensures personal attention
- ✓ Unparalleled resources
- ✓ Centrally located close to the CBD
- ✓ First class facilities
- ✓ Relaxed informal atmosphere

\*Please refer to our website for full details and T&Cs.

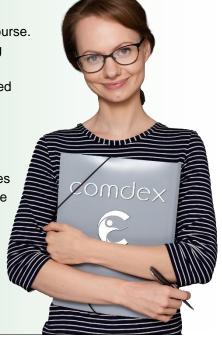

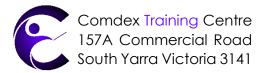

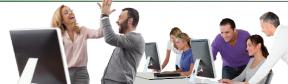

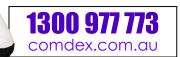

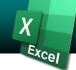

#### **Getting to Know Excel**

Microsoft Excel 365, 2021, 2019, 2016 What are Spreadsheets, Worksheets,

and Workbooks?

What are Columns, Rows, Cells, & Ranges?

The Excel Interface

Navigating in Excel

Keyboard Navigation Options

#### **Creating Workbooks**

The Ribbon

The Backstage View

Data Types

Excel 365 File Formats

The Save and Save As Commands

Saving to Microsoft OneDrive

Compatibility Mode

The Convert Option

The Compatibility Checker

Checking for Accessibility Issues

#### **Getting Help in Excel 365**

Using the Microsoft Search Box Accessing Advanced Help Options

#### A Closer Look at Formulas

**Excel Formulas** 

The Formula Bar

Elements of an Excel Formula

Mathematical Operators

The Order of Operations

Types of References

#### **Using Formulas and Functions**

**About Functions** 

Creating a Function with AutoComplete Using the Insert Function Dialog Box

Using AutoSum

Viewing AutoSum Calcs in the Status Bar Automatic Workbook Calculations

#### **Working with Data**

Selecting Cells

The Cut, Copy, and Paste Commands

Using Paste Options

Live Preview

The Transpose Option

Moving Data with Drag and Drop

The Undo and Redo Commands

Using AutoFill

Using Flash Fill

#### Working with Rows and Columns

Inserting Rows and Columns

Deleting Rows and Columns

Clearing Data from Cells

Changing Column Width and Row Height

The Hide and Unhide Options

#### Sorting and Filtering Data

The Difference Between Sorting & Filtering Sorting Data

**Enabling Filtering** 

Using the Filter Menu

Using Text Filters

Clearing a Filter

#### **Formatting Text**

What is a Font?

The Font Group

The Format Cells Dialog Box

The Format Painter

Live Preview and Formatting

The Mini Toolbar

Creating Links

#### **Formatting Cells**

Applying a Border

Applying a Fill

Changing the Number Format

Formatted Numbers and Cell Width

**Customising Number Formats** 

#### **Aligning Cell Content**

Alignment Options

The Indent Commands

The Wrap Text Command

Merge & Centre Options

#### Search For and Replace Data

Cell Names and Range Names

The Find Command

The Replace Command

The Go To Command

#### Spell Check a Worksheet

The Spelling Dialog Box

#### Define the Basic Page Layout for a Workbook

Topic Objectives

The Print Options in Backstage View

The Page Setup Dialog Box

The Print Preview Option

Workbook Views

Headers and Footers

Header and Footer Settings

Page Margins

Margins Tab Options

Page Orientation

# Refine the Page Layout and Apply Print Options

Zoom Options

Page Breaks

Page Break Options

The Print Area

Print Titles

Scaling Options

#### Format Worksheet Tabs

Renaming Worksheet Tabs Changing Tab Colour

#### **Manage Worksheets**

**Grouped Worksheets** 

Repositioning Worksheets

Inserting or Deleting Worksheets Hiding and Unhiding Worksheets

Worksheet References in Formulas

## Manage the View of Worksheets and Workbooks

The Freeze Options

The Split Command

The Switch Windows Command

The New Window Command

# Customise General and Language Options

The Excel Options Dialog Box

The General Category

The Language Category

#### **Customise Formula Options**

The Formulas Category

## Customise Proofing and Save Options

The Proofing Category

The Save Category Version Control

## Customise the Ribbon and Quick Access Toolbar

The Customise Ribbon Category
The Quick Access Toolbar Category

## Understanding and Enabling Add-Ins

What Are Add-ins?

The Add-Ins Category
The Developer Tab

# Customise Advanced and Trust Centre Options

The Advanced Category
The Trust Centre Category

### Powering Excel with ChatGPT (AI)

ChatGPT Explained Setup and Configuration

serup and corniguration

Using Excel with ChatGPT

Boosting Your Skills & Productivity

Automation & Time Saving Guide

### Cheat Sheets

Our favourite Quick Reference Guides